## **Nomenclature**

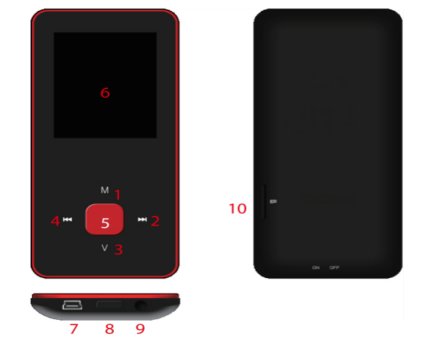

- 1. M: Previous menu. Sub menu
- $2. >>: Forward$
- 3. V: Volume control 4. <<: Backward
- 5. F: Enter, Play, Pause, Power on/off
- 6. LCD display
- 7. USB port
- 8. Main power on/off switch
- 9. Earphone jack 10. Micro SD slot

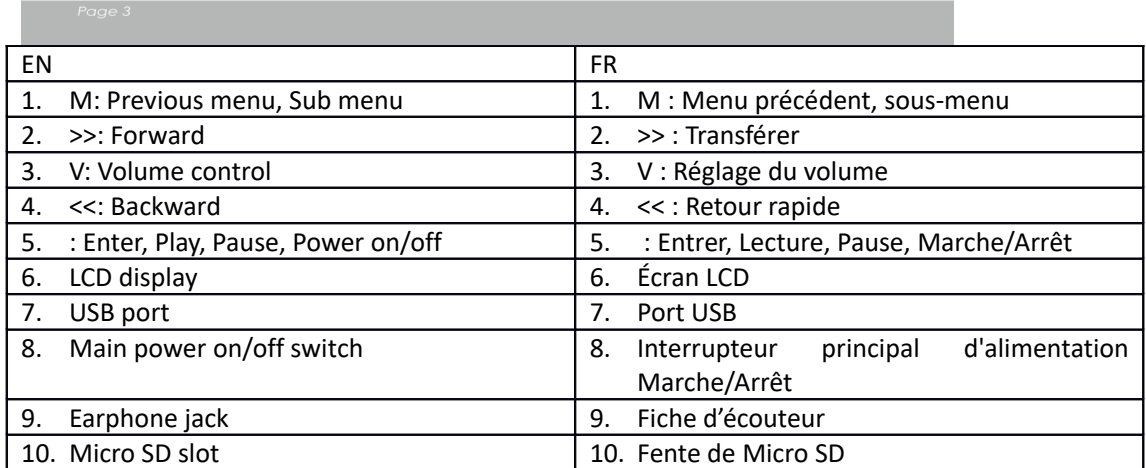

Utilisation de base

Mettre l'appareil en marche

Quand l'interrupteur de l'alimentation principale est coupée, glisser le bouton pour allumer l'appareil

Quand l'interrupteur de l'alimentation principale est en marche, appuyer et maintenir [ $\blacktriangleright$ ] pour allumer l'appareil.

Arrêter l'appareil

Quand l'appareil est en marche, appuyer et maintenir [D] pour arrêter l'appareil.

Si l'appareil ne fonctionne pas correctement, glisser l'interrupteur principal d'alimentation pour forcer l'arrêt de l'appareil. En raison de la perte possible des données, il est recommandé d'arrêter l'appareil en appuyant et en maintenant le bouton [ $\blacktriangleright$ ].

Fonctions des touches

[Arrière/Avant] : aller en haut/en bas, ou à droite/à gauche.

[M] : appuyer brièvement pour revenir au menu précédent et appuyer longuement pour monter l'option de sous-menu.

[ ] : appuyer brièvement pour entrer dans le menu, en lecture ou en pause, et appuyer longuement pour arrêter l'appareil.

[V] : appuyer pour montrer la commande de volume et utiliser [Arrière/Avant] pour régler le volume. Pour vous éviter tout dommage auditif possible, une notification sonore est émise dès que le volume atteint le niveau d'avertissement

Ajouter/Retirer des fichiers/dossiers

- Utiliser l'appareil comme un stockage USB amovible
- 1. Connecter l'appareil à l'ordinateur avec le câble USB fourni.
- 2. Sélectionner « Disque USB » et y Ajouter des fichiers/dossiers en les glissant ou en les copiant, et en les collant.

3. Supprimer des fichiers du stockage USB amovible (avec la commande « Supprimer »). Déconnexion de l'appareil du PC

- Suivre les étapes pour éviter d'endommager l'appareil ou de perdre les données.
- 1. Cliquer gauche la souris sur le pictogramme de la barre d'outils an bas à droite du bureau.
- 2. Cliquer « Retirer en sécurité l'appareil USB de stockage de masse ».
- 3. Déconnecter le lecteur de votre ordinateur.

Connexion au Haut-parleur ou écouteur Bluetooth.

Cet appareil peut se connecter au haut-parleur ou écouteur Bluetooth compatible aux profils A2DP, AVRCP.

Marche/Arrêt de Bluetooth

Sélectionner « Paramètres » sur le menu principal. Appuyer sur [ $\blacktriangleright$ ] pour entrer, sélectionner « Bluetooth » et appuyer sur  $[\blacktriangleright]$ .

Sélectionner « Statut Bluetooth » et appuyer sur [▶] pour montrer ou éteindre le menu.

Appuyer sur [Arrière/Avant] pour sélectionner Marche/Arrêt et appuyer sur [ $\blacktriangleright$ ] pour mettre en marche ou arrêter.

Appareil couplé

Mettre en « Mode de couplage » du haut-parleur ou des écouteurs Bluetooth.

Aller sur « Recherche d'appareil » et appuyer sur [ $\blacktriangleright$ ] pour afficher le message « Veuillez attendre ». Attendre jusqu'à ce que ce message disparaisse.

(La durée de recherche d'appareil dépend du nombre d'appareils à proximité et cela peut prendre 1 à 3 minutes selon l'environnement).

Connexion/Déconnexion/Découplage de l'appareil.

Aller dans « Liste d'appareils » et appuyer sur  $[\blacktriangleright]$  pour voir la liste des appareils.

Sélectionner l'appareil désiré et appuyer sur  $[\triangleright]$  pour montrer la fenêtre de menu ci-dessous..

Connexion de l'appareil : sélectionner « Connexion Bluetooth » et appuyer sur [ $\blacktriangleright$ ]pour connecter. Une fois connecté, un son sera émis au haut-parleur ou à l'écouteur.

Découplage de l'appareil : sélectionner « Découplage Bluetooth » et appuyer sur [▶] pour découpler.

Déconnexion de l'appareil : sélectionner l'appareil connecté et appuyer sur [ $\blacktriangleright$ ] pour montrer la fenêtre du menu, et sélectionner « Bluetooth déconnecté » pour déconnecter.

Musique

Sélectionner « Musique » dans le menu principal et appuyer sur [ $\blacktriangleright$ ] pour entrer.

Appuyer sur [Avant/Arrière] pour choisir les fichiers de musique et appuyer sur [ $\blacktriangleright$ ] pour la lecture ou la pause.

Sous-menu de lecture de musique

En mode de lecture, appuyer brièvement sur [M] pour entrer dans le sous-menu, et appuyer brièvement sur [Avant/Arrière] pour sélectionner le mode désiré.

Lecture : Aller en mode de lecture de musique de la lecture en cours.

Tout : montre tous les morceaux dans la mémoire interne.

Artiste : montre les morceaux par artiste

Album : montre les morceaux par album

Genre : montre les morceaux par genre

Ma liste de morceaux : montre la liste choisie par l'utilisateur

Liste Dir. : montre le fichier/dossier de la mémoire interne ou externe

Liste d'enregistrement, Ma note, Liste taguée : montre les fichiers enregistrés, la note des fichiers et la liste taguée.

Configuration

En mode de lecture des morceaux, appuyer longuement sur [M] pour entrer dans la fenêtre de menu, et ajuster la fonction de l'appareil selon la préférence de l'utilisateur.

Photo

Sélectionner « Photo » dans le menu principal et appuyer sur [Degile pour entrer.

Explorateur de fichier

Liste Dir. : explorer les fichiers d'images dans la mémoire interne ou externe Visionnage des photo

Lecture/Pause en Diaporama : Lors du visionnage des photos, appuyer sur [ $\blacktriangleright$ ] pour lire/pauser le diaporama.

Voir la photo suivante/précédente En visionnant les photos, appuyer sur [Avant/Arrière] pour voir la photo suivante/précédente

Configuration

Mode de scannage : Sélectionner le mode de visionnage.

Diaporama : Sélectionner Diaporama.

Intervalle de diaporama : Sélectionner l'intervalle de Diaporama.

Enregistreur

Sélectionner « Enregistreur » dans le menu principal et appuyer sur [ $\blacktriangleright$ ] pour entrer.

Enregistrement audio

Démarrer/Pauser l'enregistrement : Appuyer sur [ $\blacktriangleright$ ] pour démarrer l'enregistrement, et réappuyer pour mettre en pause.

Sauvegarder le fichier enregistré : en enregistrant, appuyer longuement sur [M] pour sauvegarder le fichier.

Retour au menu principal : quand l'enregistrement est en pause, appuyer sur [M] pour revenir au menu principal.

Rechercher

Sélectionner « Explorer » dans le menu principal et appuyer sur [ $\blacktriangleright$ ] pour entrer.

Explorer les fichiers d'image dans la mémoire interne ou externe, et choisir les fichiers désirés dans les fichiers de vidéo, de musique, d'enregistrements, etc.

Configuration

Sélectionner fichier/dossier, appuyer longuement sur [M] pour entrer dans le fenêtre de menu et sélectionner, déplacer, copier ou supprimer selon la préférence de l'utilisateur.

Configuration

Sélectionner « Configuration » dans le menu principal et appuyer sur  $[\blacktriangleright]$  pour entrer.

Écran : Régler la luminosité et la durée de rétroéclairage

Économie d'énergie : Régler la durée de temps mort et la durée de veille

Date et Heure : Régler la date et l'heure

Langue : Sélectionner un langage de menu

Avancé : Voir les informations concernant l'appareil, régler les paramètres d'effet, la tonalité des touches, la mémoire de formatage, etc.

## **DENVER** www.denver-electronics.com

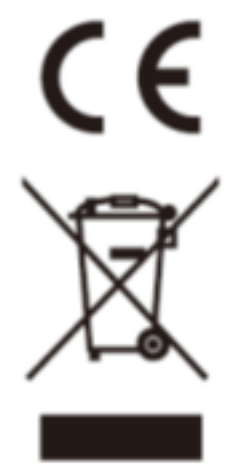

Les appareils électriques et électroniques et les batteries contiennent des matériaux, composants et substances qui peuvent nuire à votre santé et à l'environnement si ces déchets ne sont pas traités de façon appropriée.

Les appareils électriques et électroniques et les batteries sont marqués par le symbole de poubelle avec roulettes et une croix dessus, voir ci-dessous. Ce symbole indique que les appareils électriques et électroniques et les batteries doivent être collectés et jetés séparément des ordures ménagères.

En tant qu'utilisateur final, il est important que vous jetiez les batteries usagées dans des centres de collecte appropriés. En mettant en rebus les batteries pour être recyclées conformément à la règlementation vous contribuez à préserver l'environnement.

Dans toutes les villes existent des points de collecte où les appareils électriques et électroniques et les batteries peuvent y être déposés sans frais pour le recyclage.

Vous pouvez obtenir des informations supplémentaires auprès des autorités locales de la ville.

Importateur : DENVER ELECTRONICS A/S Omega 5A, Soeften DK-8382 Hinnerup **Denmark** [www.facebook.com/denverelectronics](http://www.facebook.com/denverelectronics)

Parla presente, InterSales A/S, declare que ce modèle DENVER (MPG-4084CBT) est conforme aux

exigences essentielles et aux autres dispositions pertinentes de la directive 2014/53/EU.

Une copie de la Declaration de Conformite peut etre obtenue a I'adresse Veuillez entrer dans le site : www.denver-electronics.com, puis cliquez sur l'ICÔNE de recherche sur la ligne supérieure du site Web. Entrez le numéro de modèle : MPG-4084CBT

Maintenant, accédez à la page du produit, et la directive rouge est indiquée sous les téléchargements/autres téléchargements

Plage des fréquences de fonctionnement : 2.4GHZ-2.480GHZ Puissance de sortie maximale : 4dbm